# Digi Torque V02

### Adjusting for recalibration

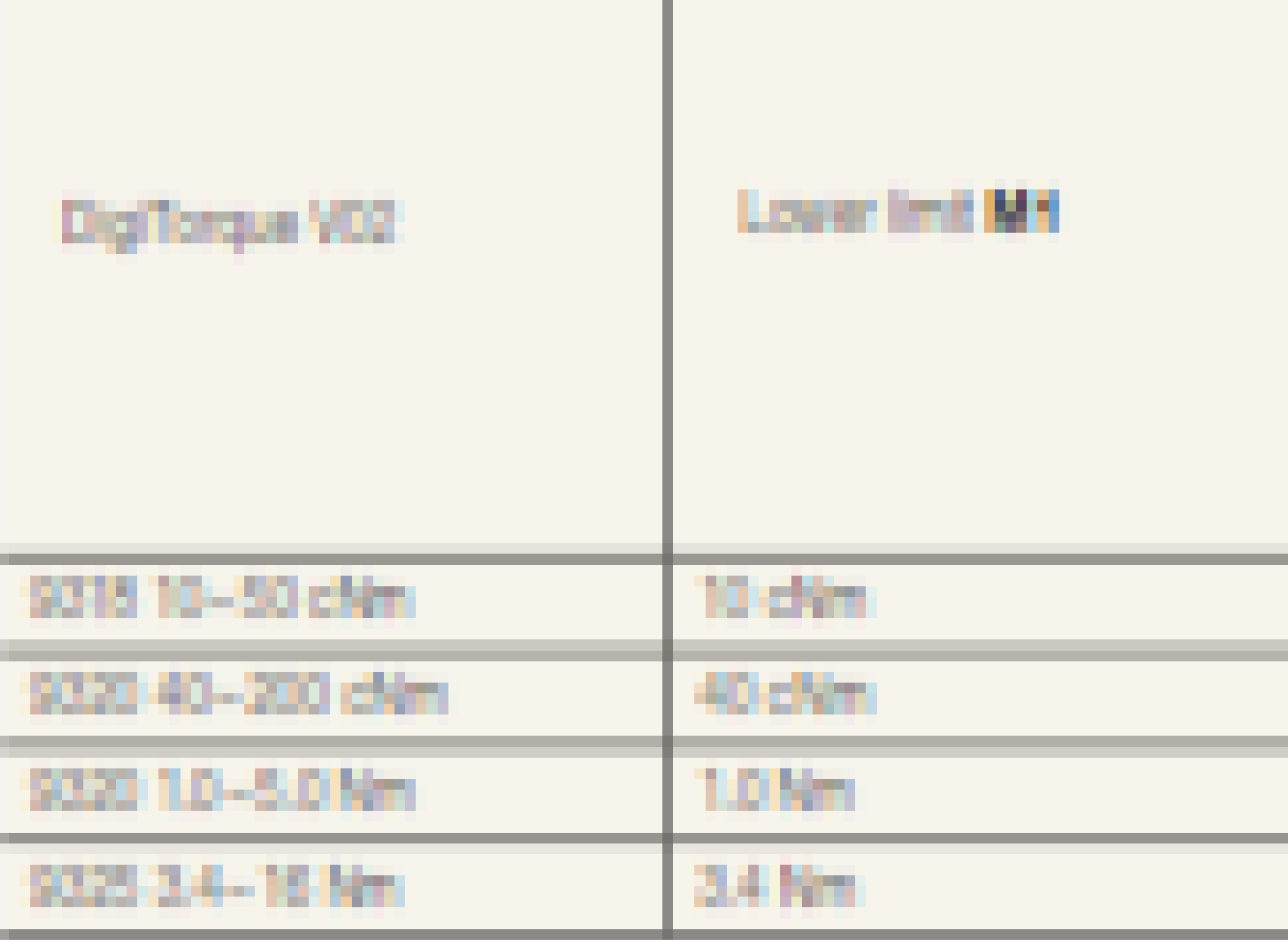

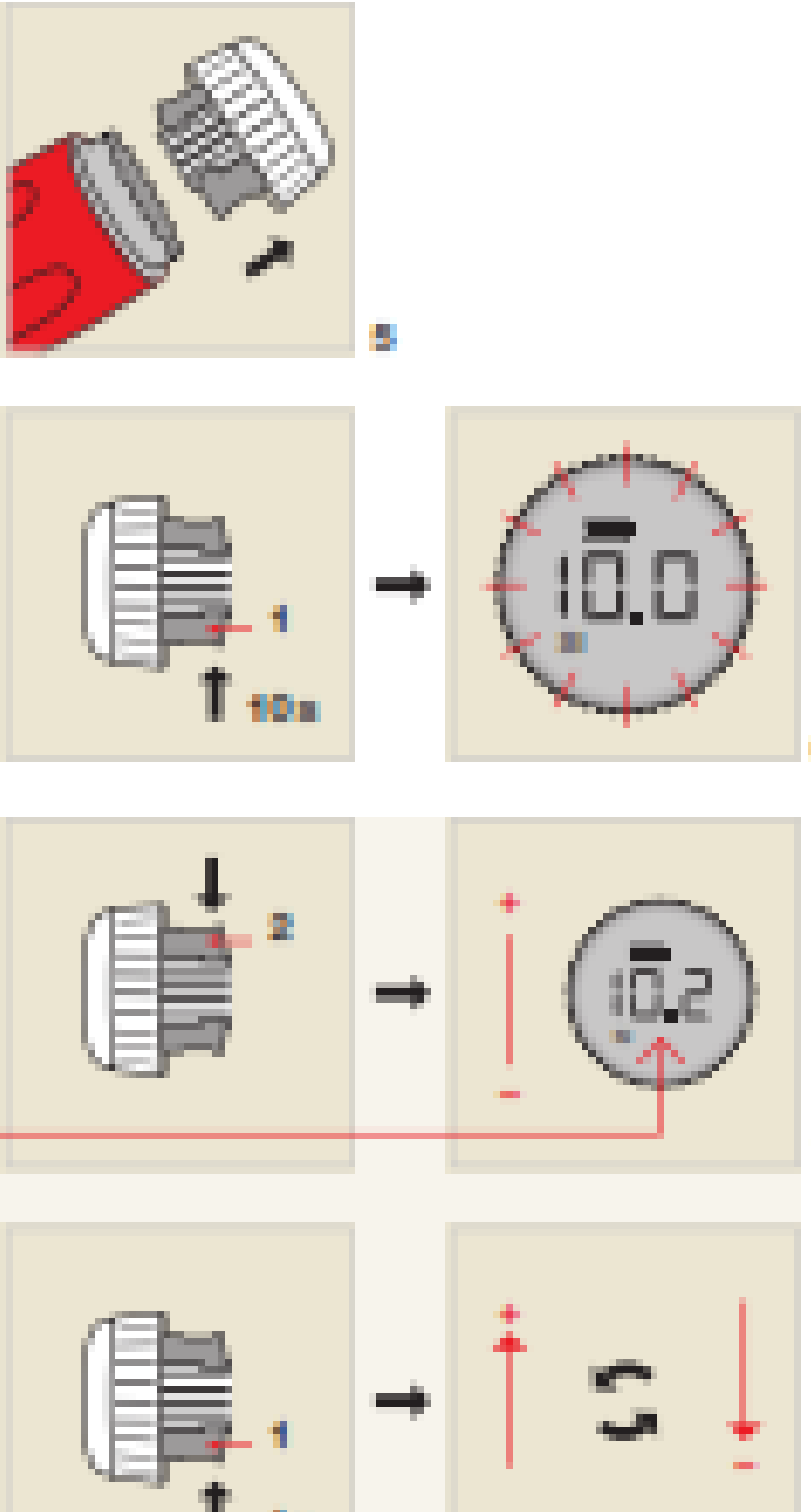

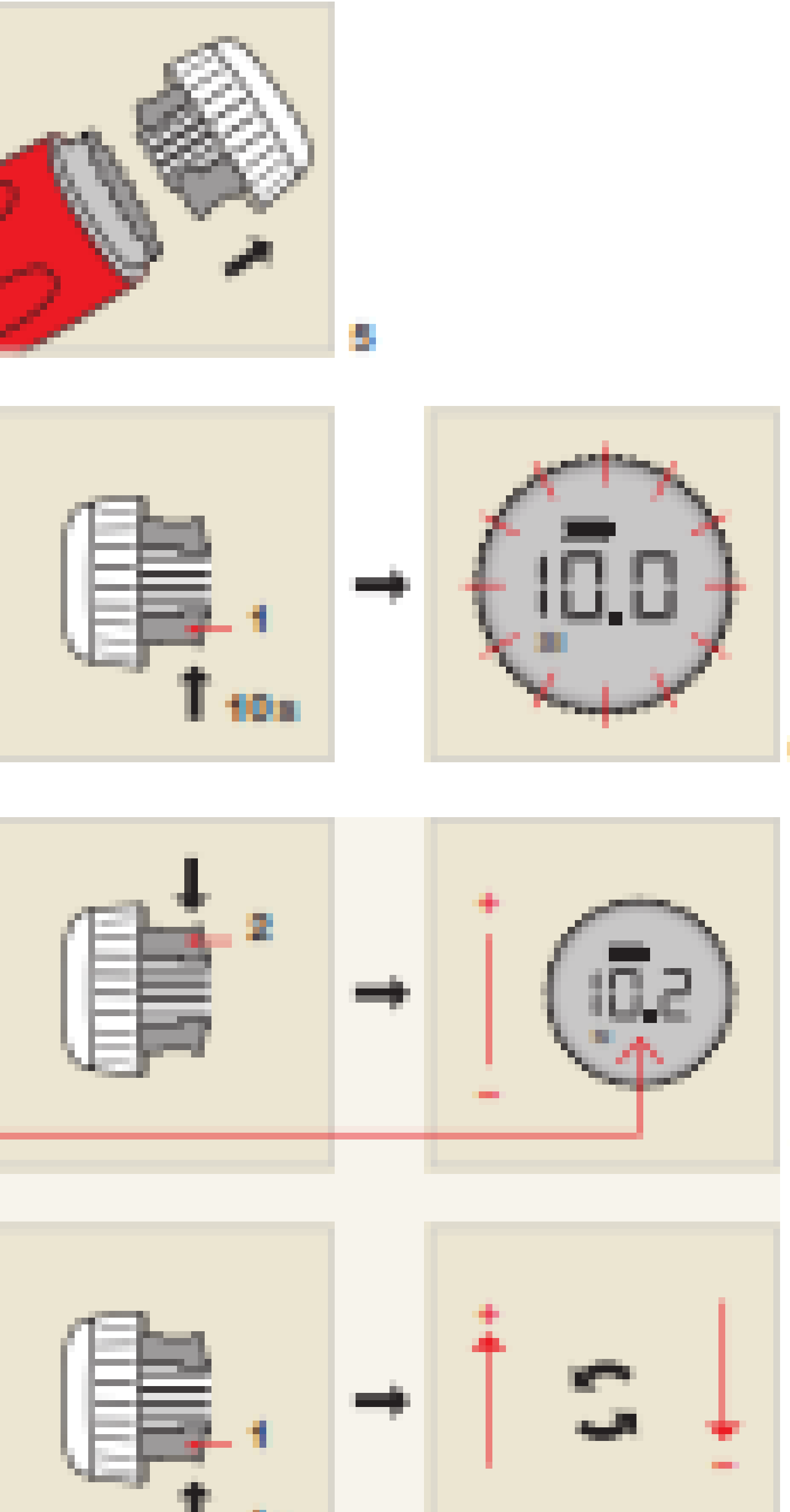

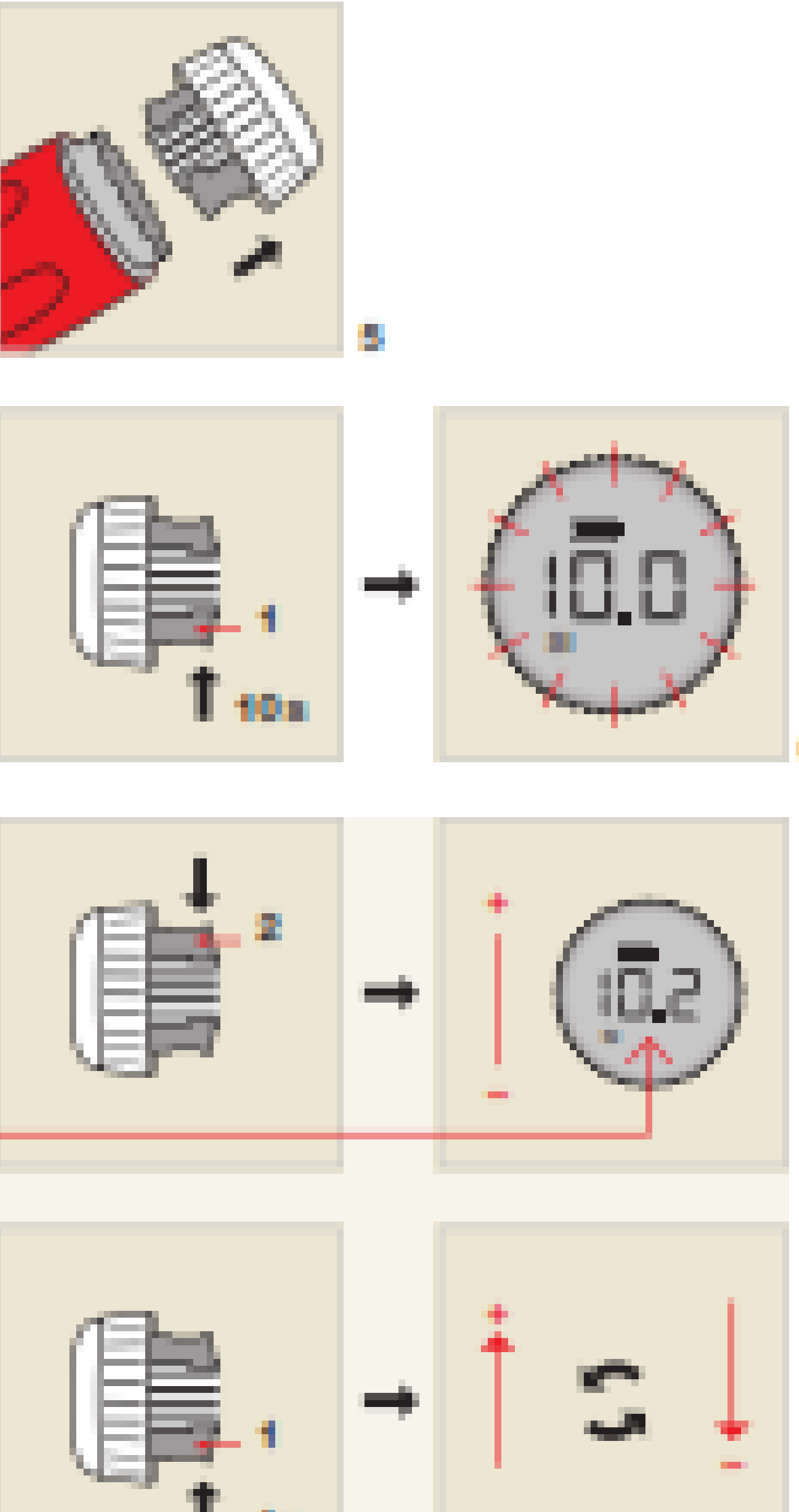

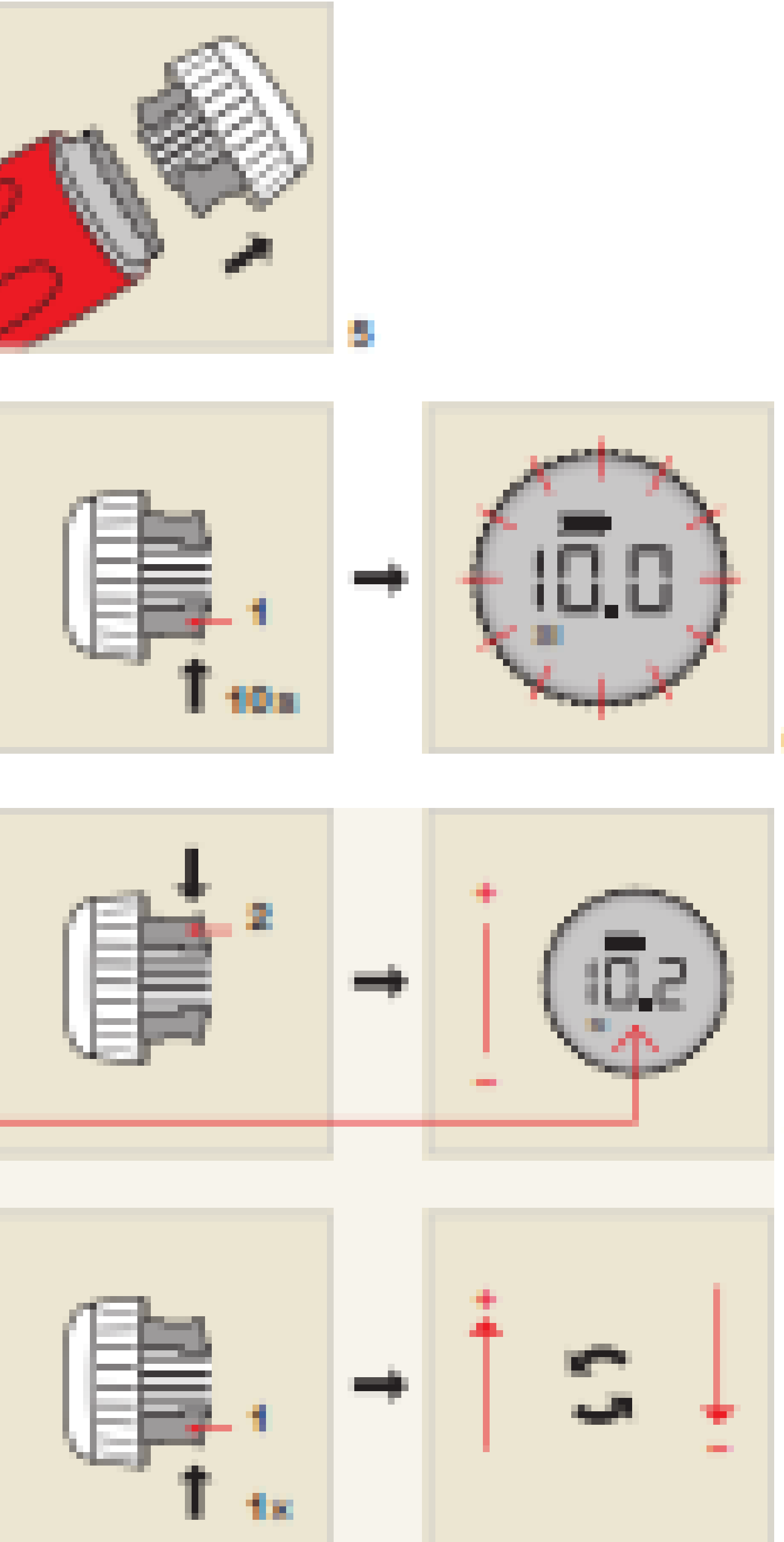

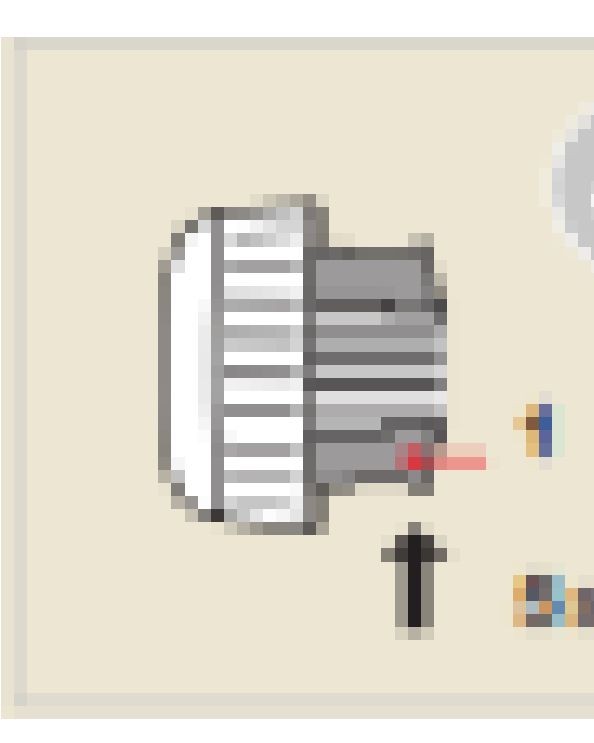

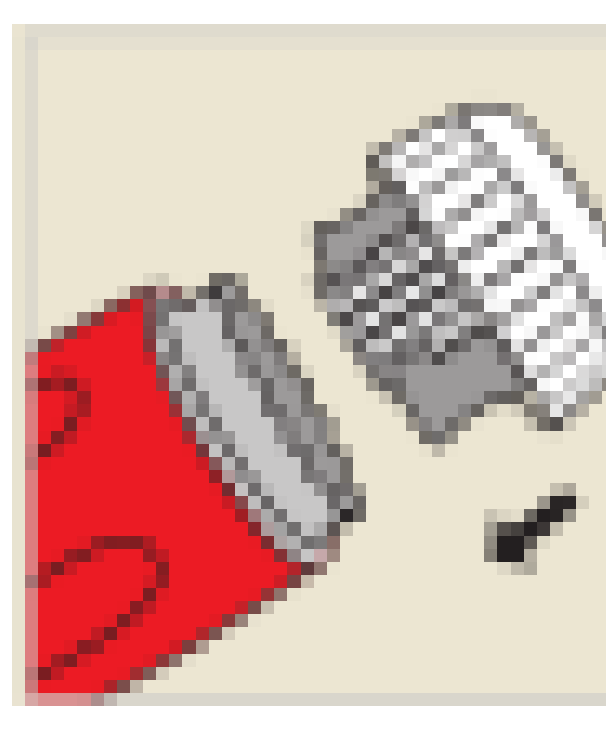

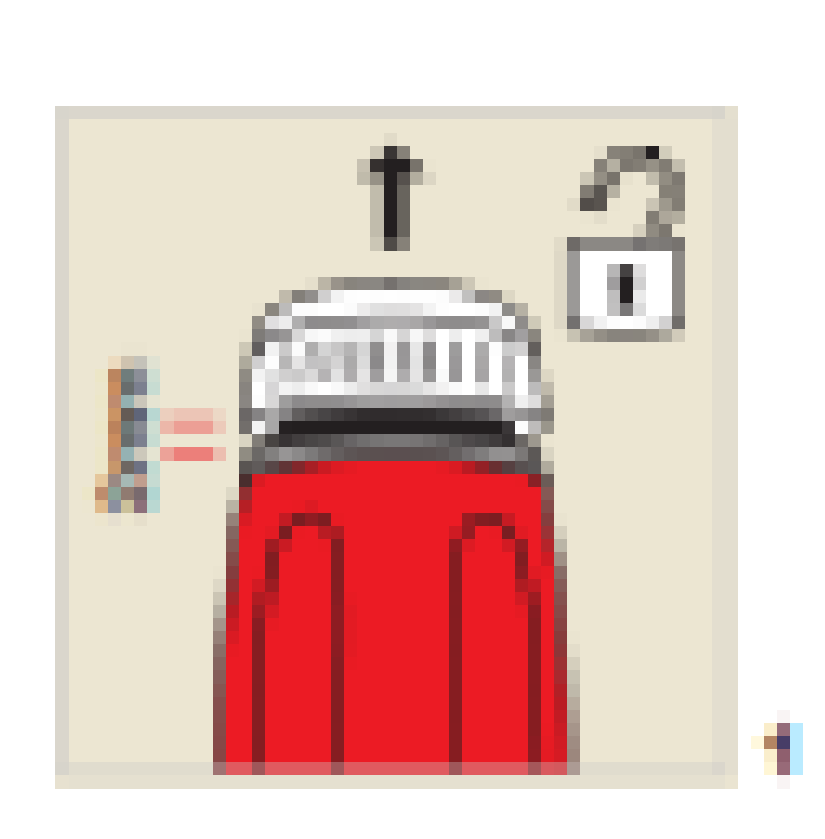

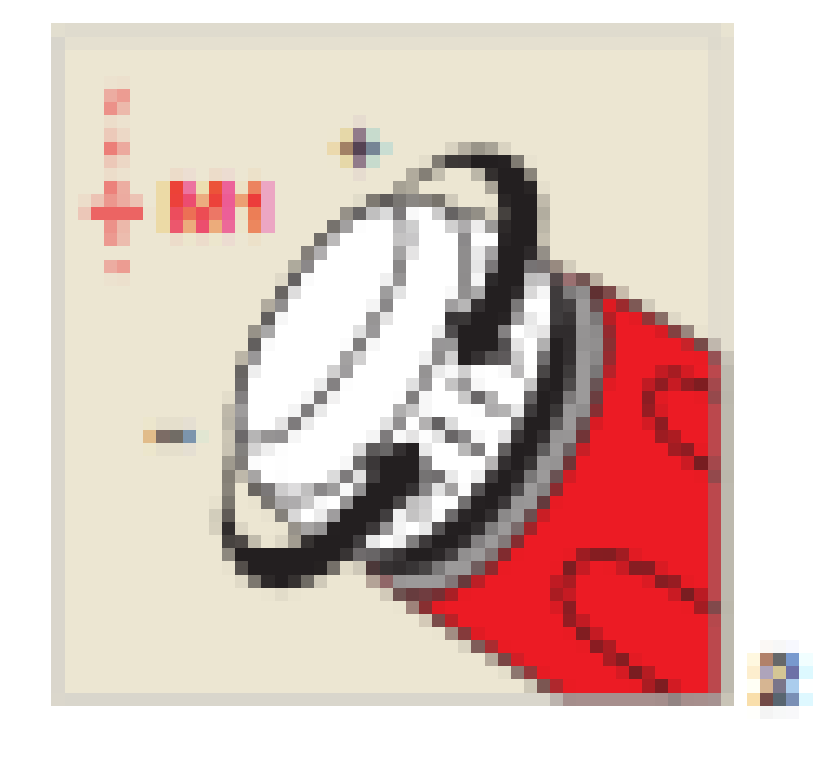

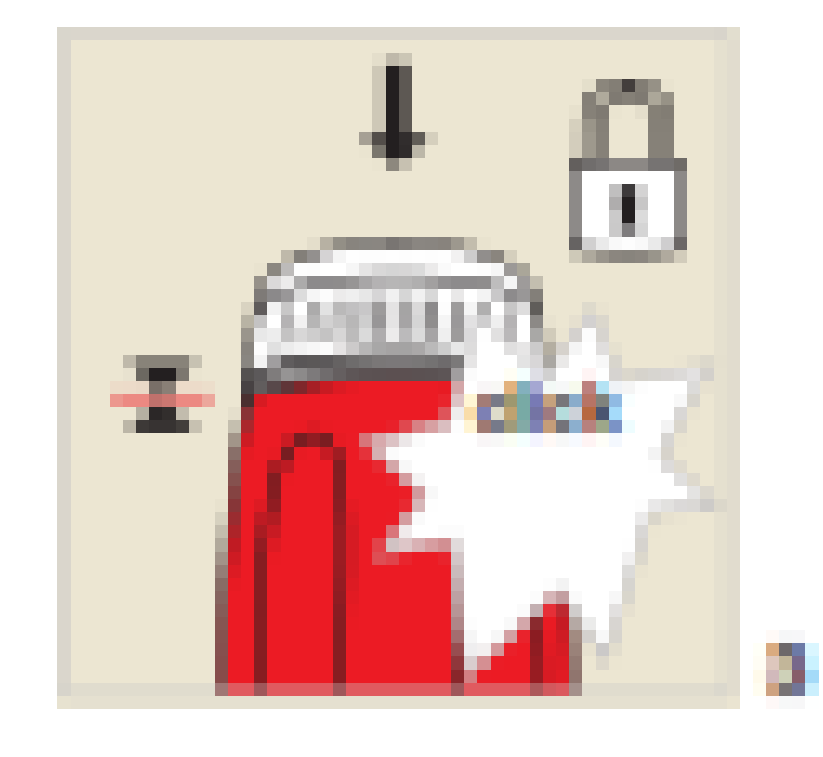

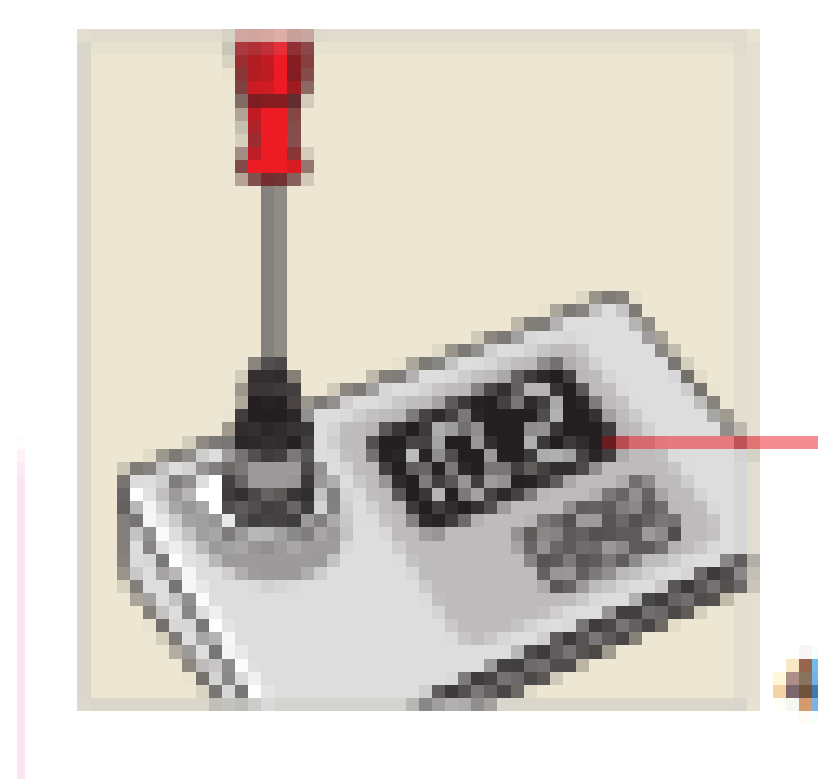

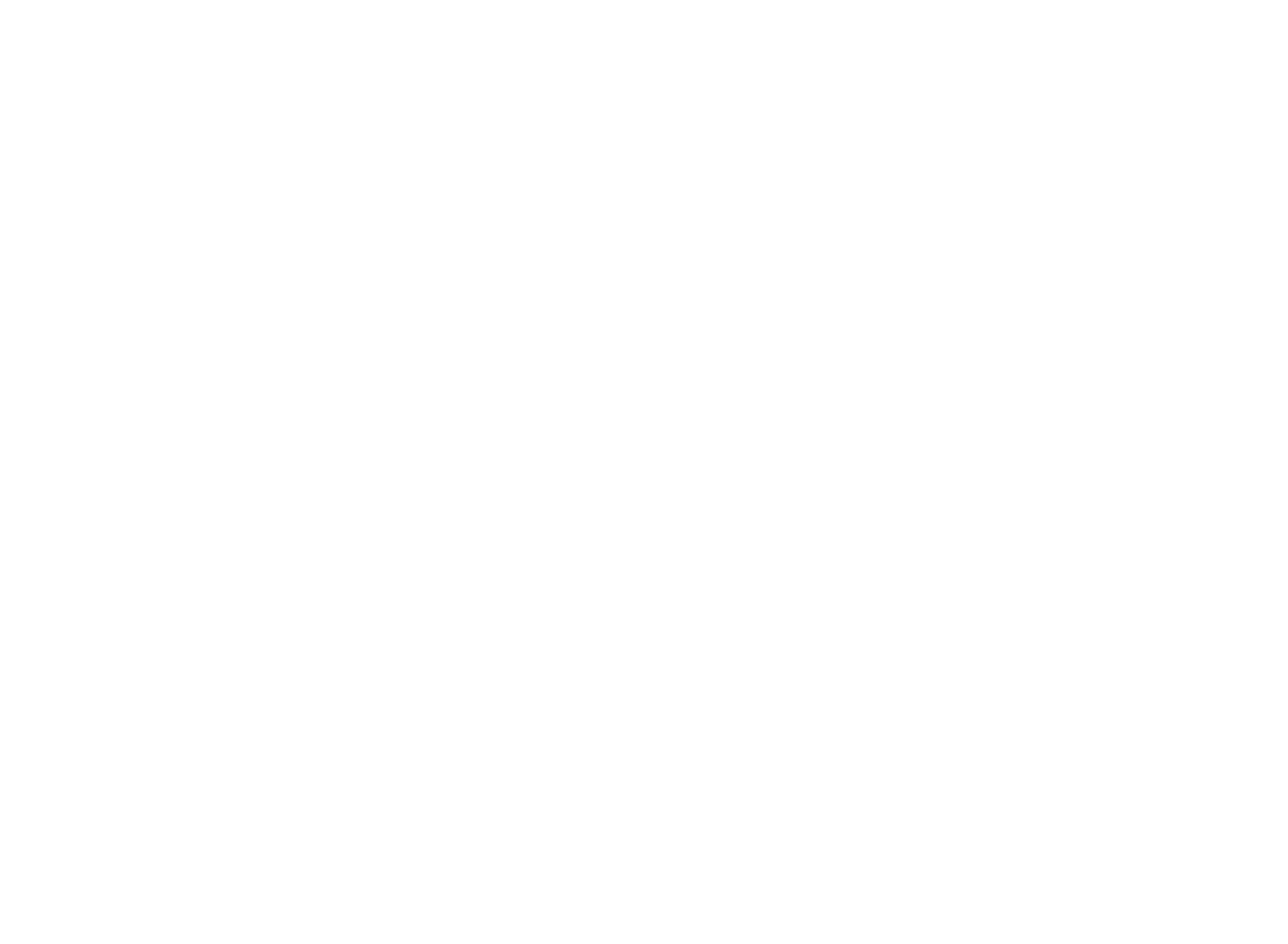

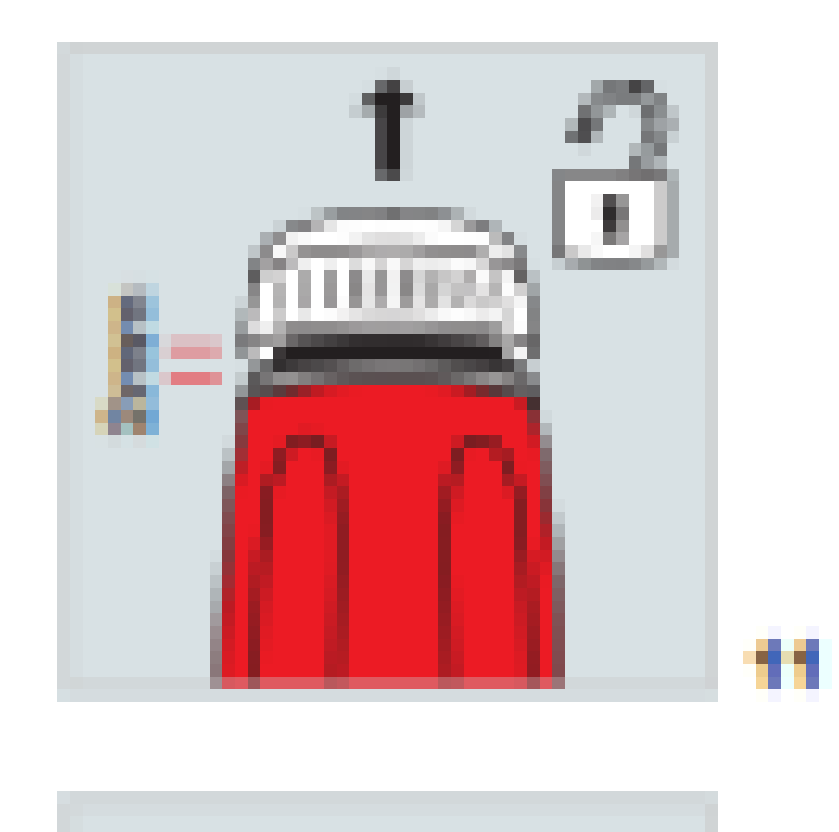

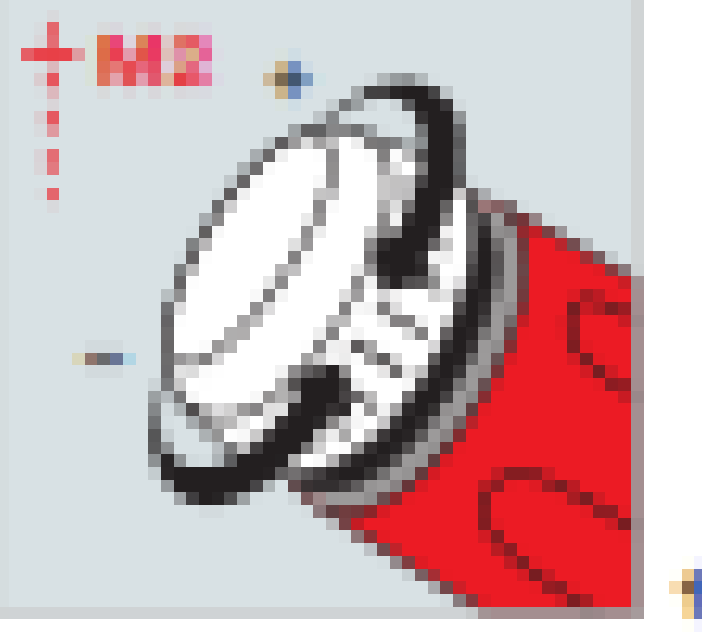

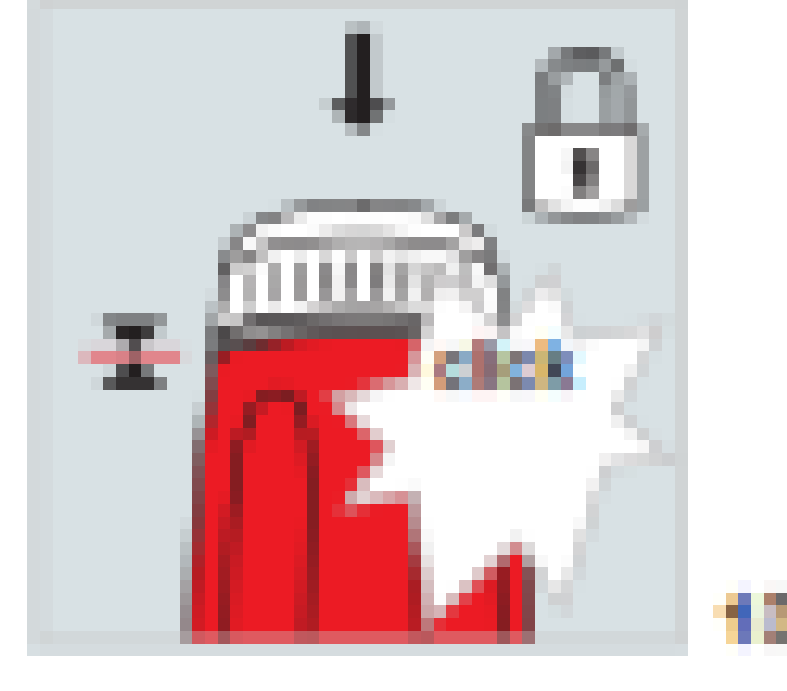

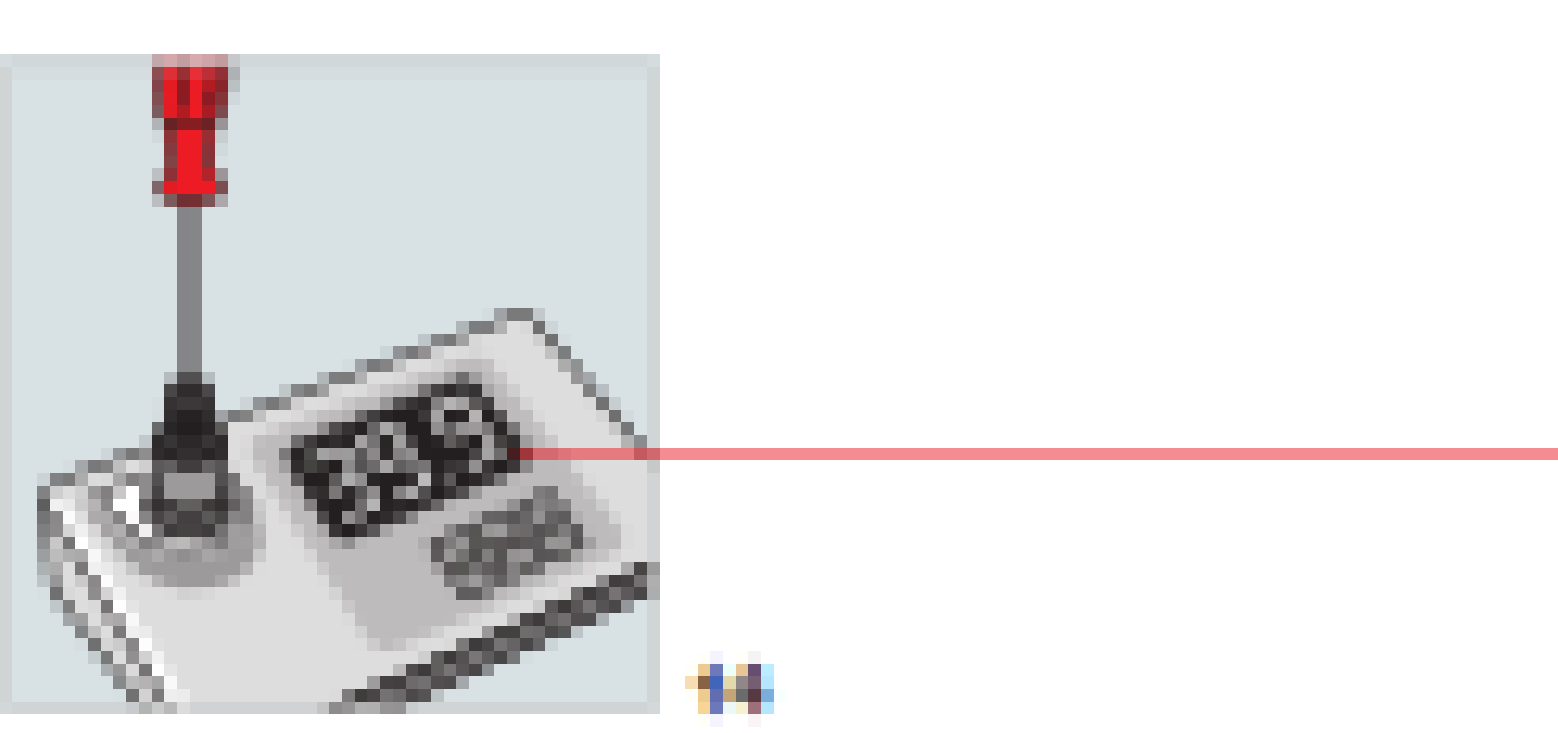

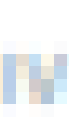

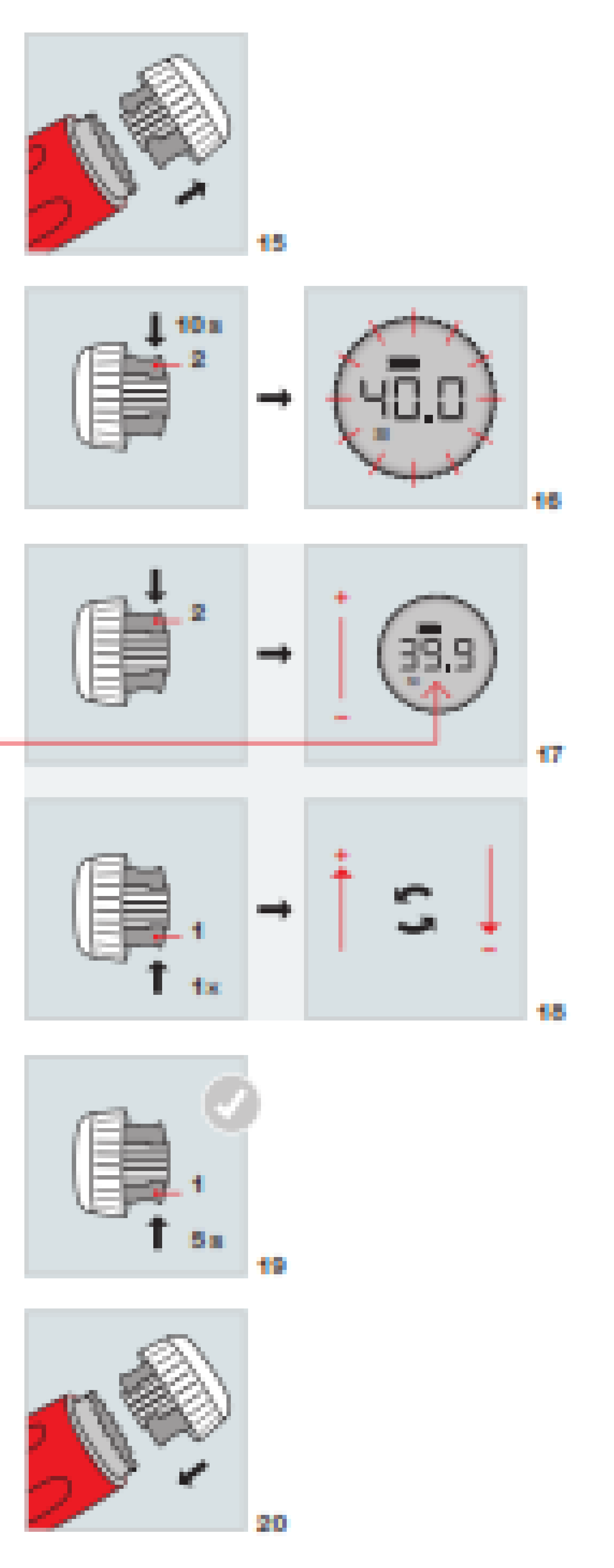

### Saving the value

- Pull cap to unlock.
- Set required value
- Press cap to lock.
- 

Check torque with a suitable measuring device.

- Remove cap.
- 
- Set measured value with button 2
- Press button 1 to change direction.
- 
- Replace cap

### Determining the reference value

Press button 1/button 2 for 10 seconds until the display flashes.

• Press button 1 for 5 seconds to store the setting.

### **N o t e :**

We recommend annual recalibration and regular checks using a suitable measuring system.Each DigiTorque V02 has its own numeri- cal identifier. The ID is shown on the handle and can be read out from the cap via NFC. Each cap must only be used in conjunction with its associated handle.

# DR. TORQUE®

**S E R G U I D E**

## Digi Torque V02

### DigiTorque V02 | デジタルトルクハンドル V02

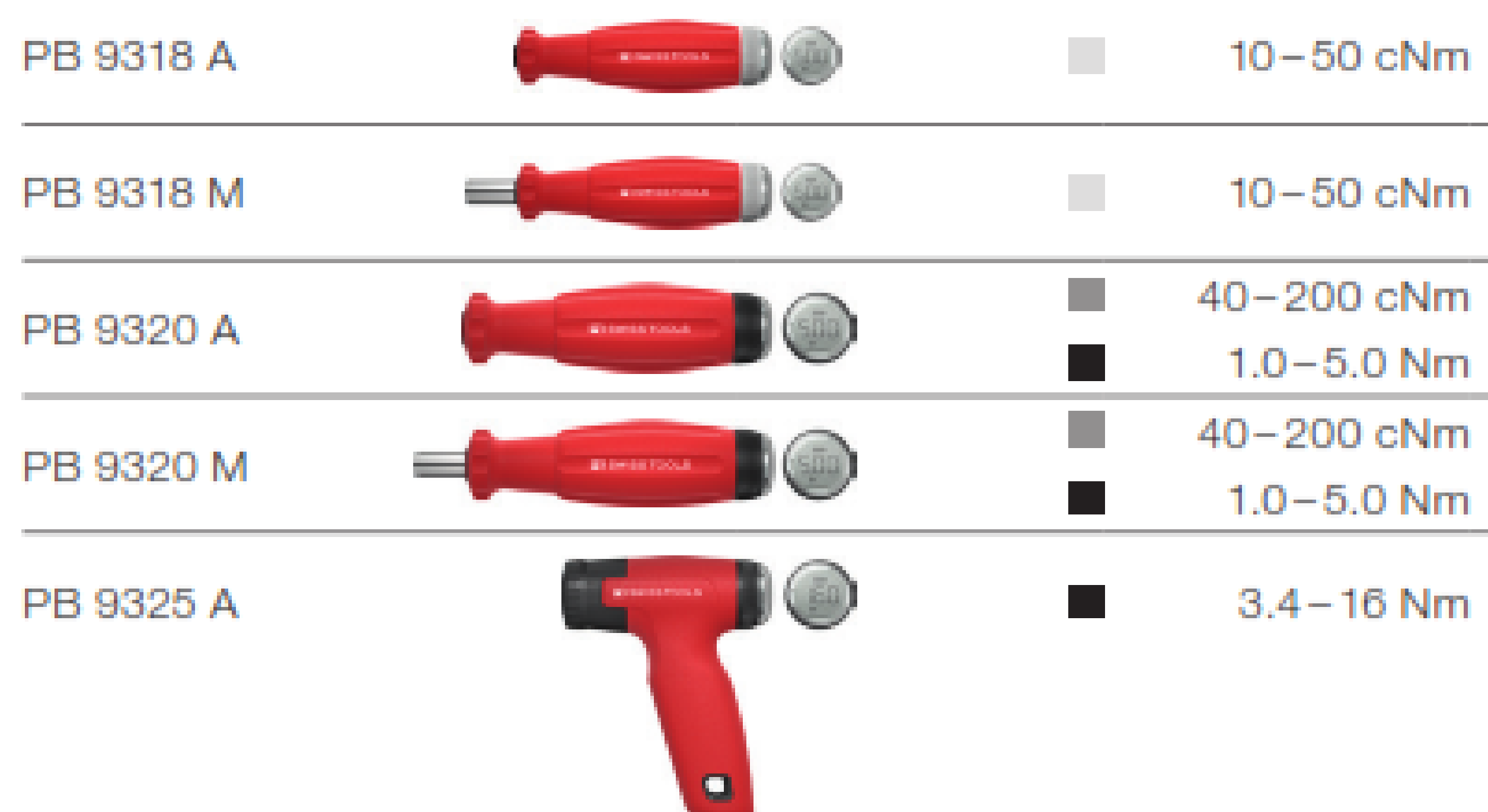

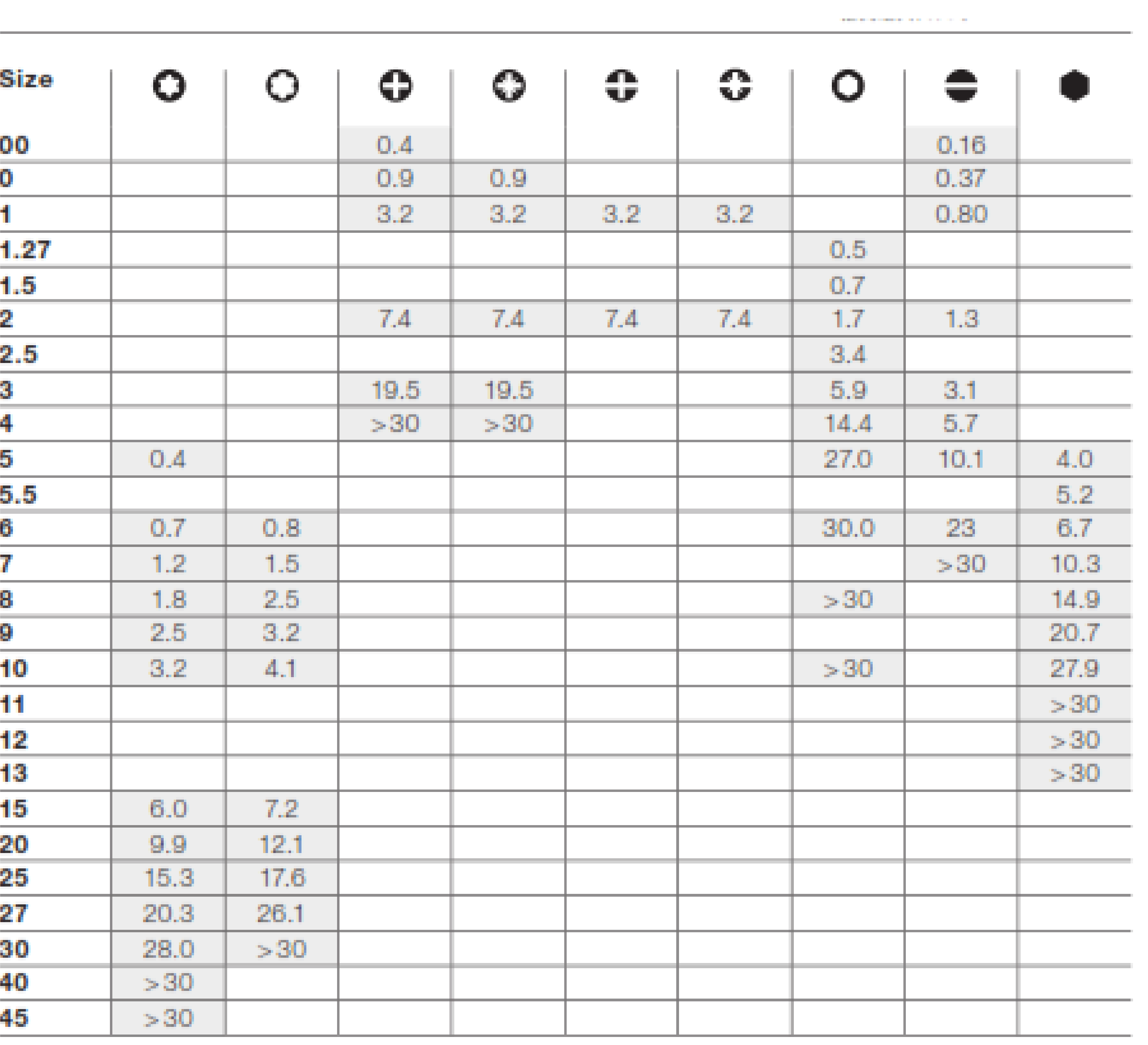

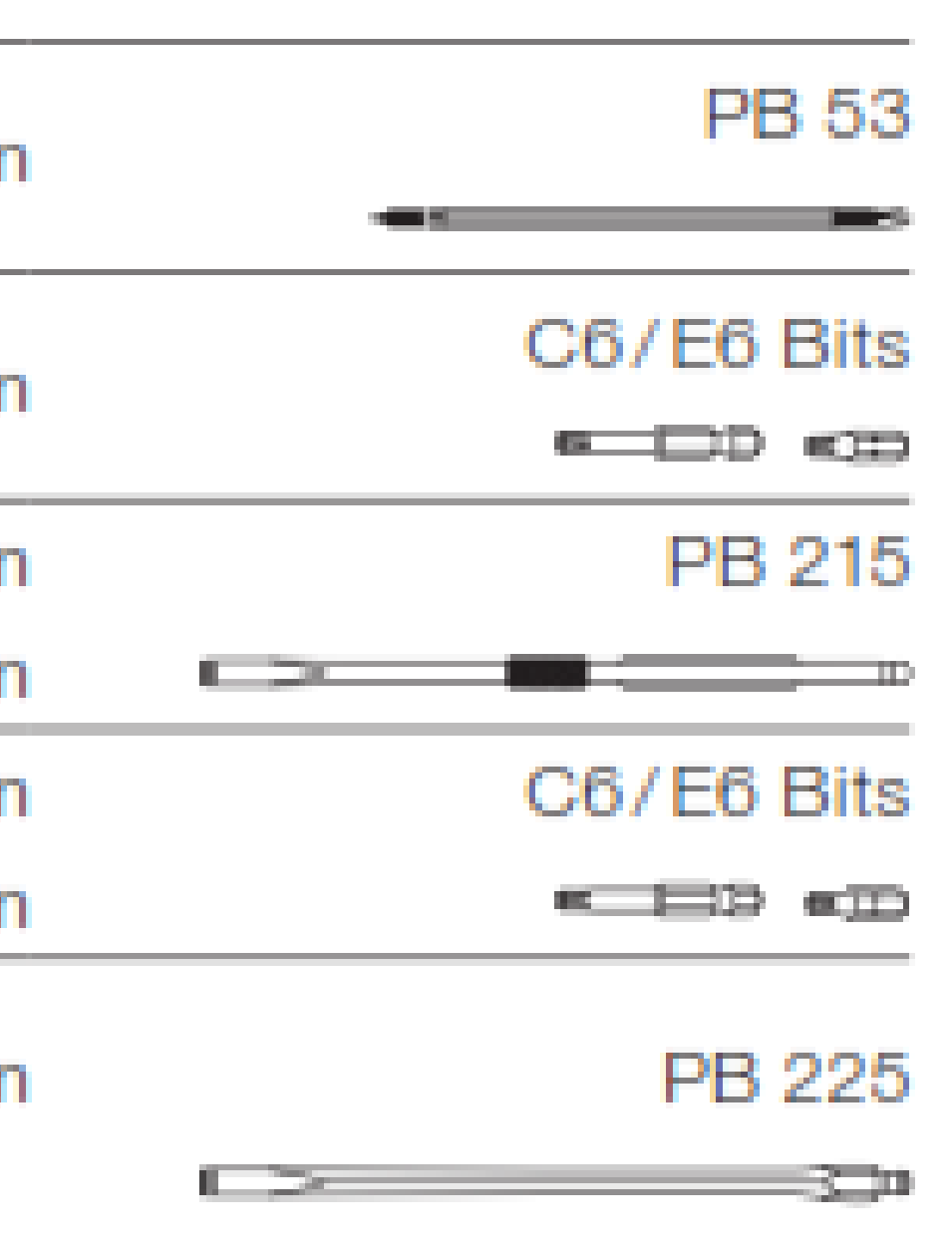

### Changing the batteries

Download the app from PB Swiss Tools to your mobile device by scanning the QR code in these operating Instructions. Make sure the NFC function on your mobile device is switched on and hold the phone close to the end of the tool handle. The DigiTorque V02 will now pair with the phone through NFC and provide these functions.

### Storage / Maintenance

Always store the DigiTorque V02 with a low torque setting to release the pressure on the spring mechanism. Do not expose the handle to excessive temprature or humidity changes and keep out of direct sunlight.

Do not use solvent-based cleaners to clean the DigiTorque V02.

1. Only adjust the DigiTorque V02 within the specified torque range. 2. Protect the DigiTorque V02 against jolts and knocks.

3. Handle the DigiTorque V02 like any other sensitive measuring & testing instrument.

4. Protect the DigiTorque V02 against contact with fluids. 5. Before using the tool, always check that the correct torque value has been set.

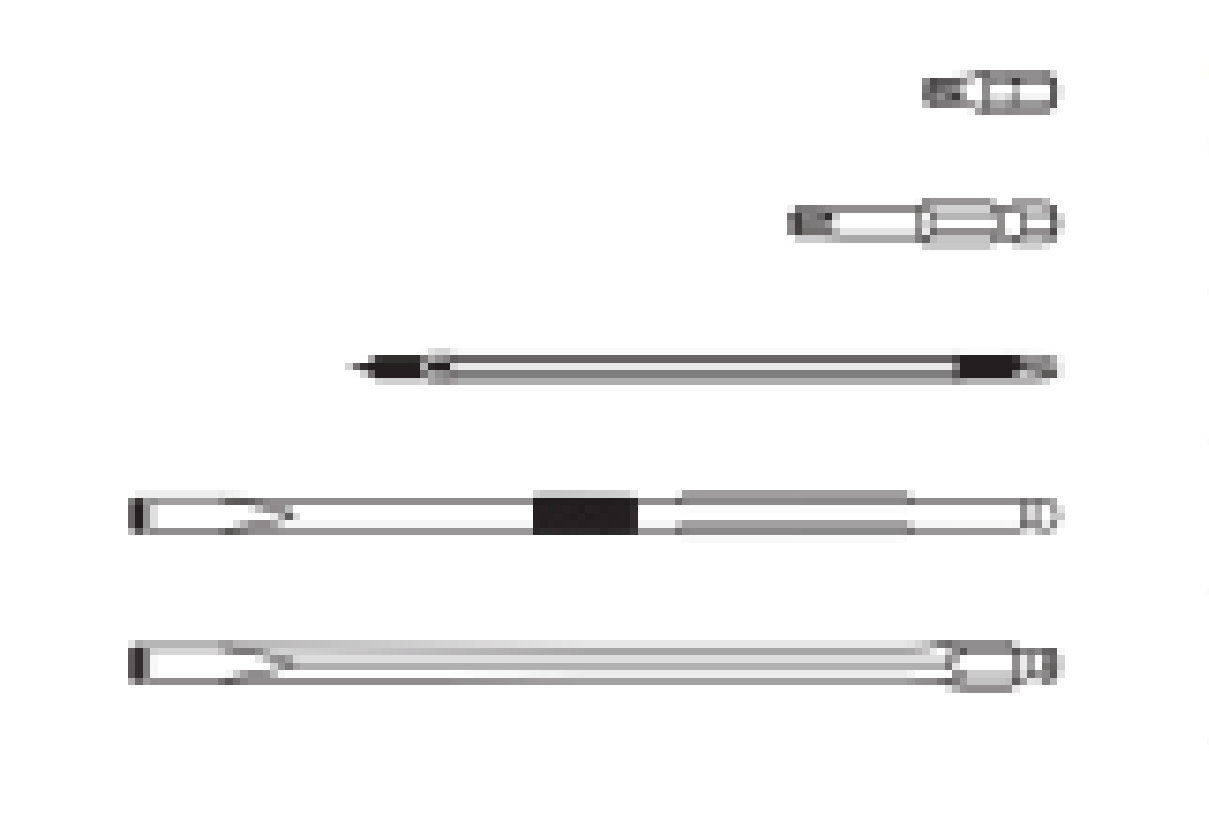

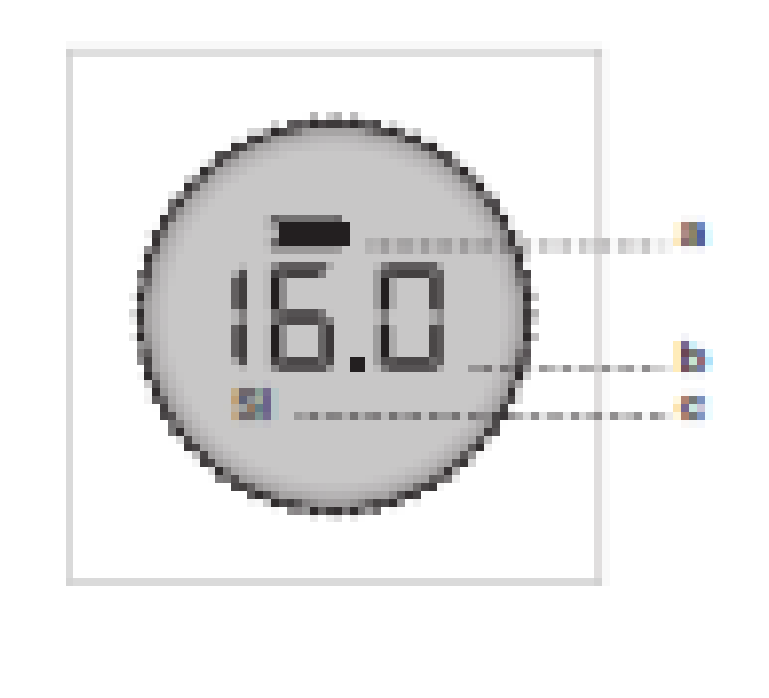

<sup>a</sup> Battery charge leve

**b** Current torque setting

C Sixtema di unità selezionato (Si o IMP)

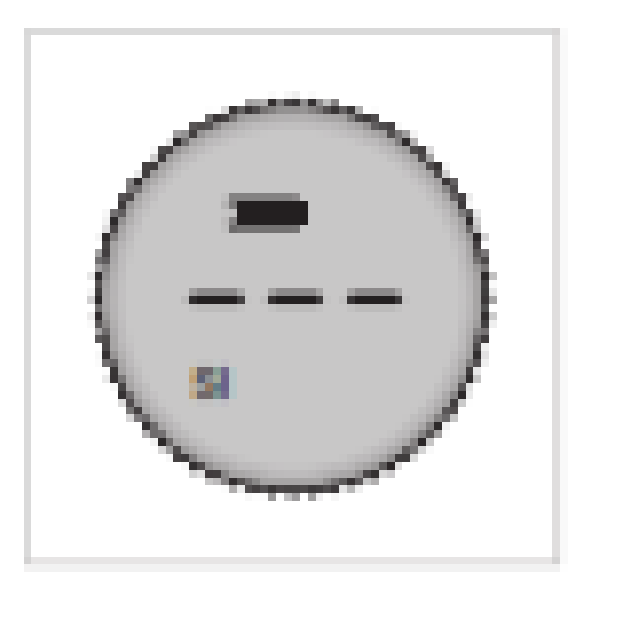

Stand-by mode

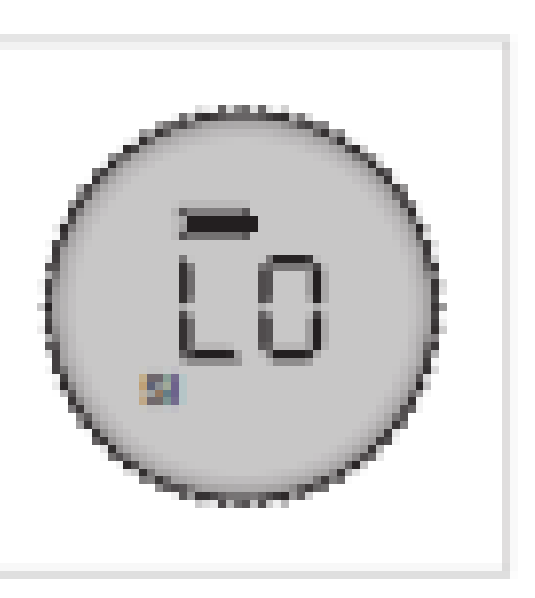

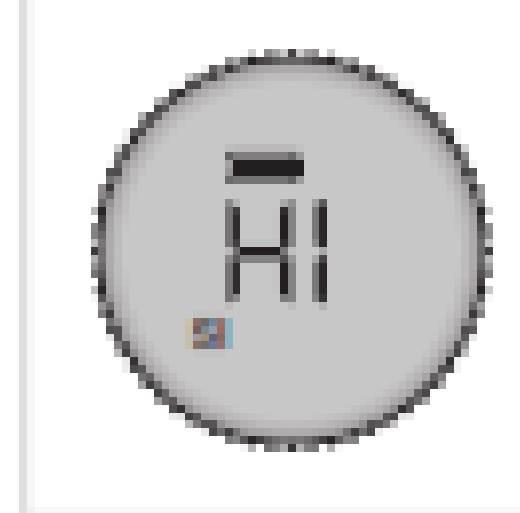

# DR. TORQUE®

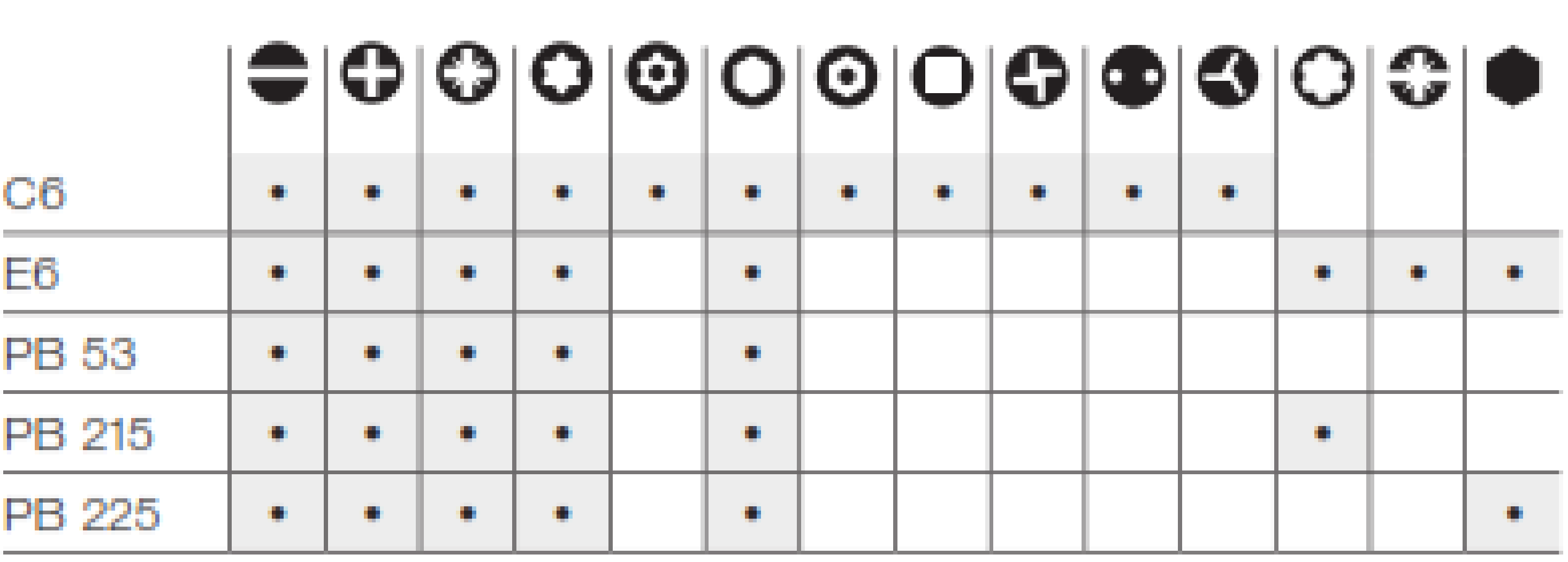

![](_page_1_Figure_26.jpeg)

![](_page_1_Figure_27.jpeg)

![](_page_1_Picture_28.jpeg)

![](_page_1_Figure_29.jpeg)

![](_page_1_Picture_30.jpeg)

![](_page_1_Figure_31.jpeg)

![](_page_1_Figure_33.jpeg)

![](_page_1_Picture_34.jpeg)

![](_page_1_Picture_35.jpeg)

when the cap is removed, the electroni to stand-by after 5 minute occur, replace the cap and pull i out again to start setting the torque.